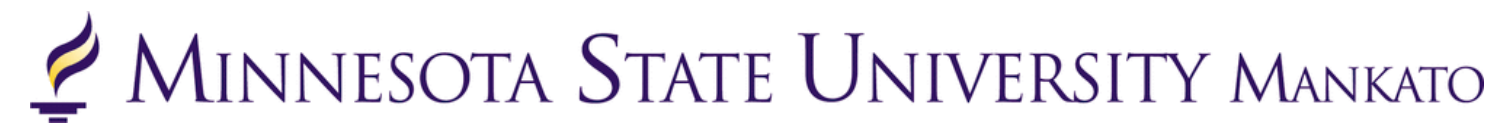

## **How to Add Yourself to a Waitlist on E-Services**

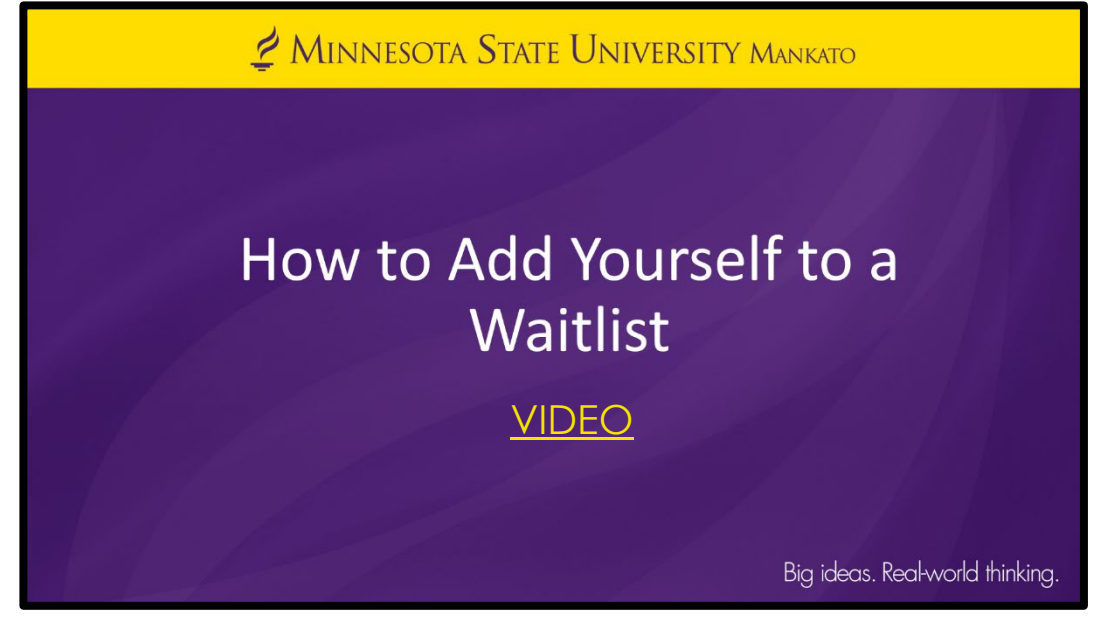

PSEO students will find when they register that some classes are full. This is quite normal. Students will have the option to add themselves to a waitlist if a class is full for the potential opportunity of a seat opening.

1

This [video/](https://mediaspace.minnstate.edu/media/How+to+Add+Yourself+to+a+Waitlist+on+E-Services/1_dujd5s9o)guide will explain how students can add themselves to a waitlist on e-services.

## **How to Add Yourself to a Waitlist on E-Services**

**Instructions:** click the pencil icon under the title waitlist.

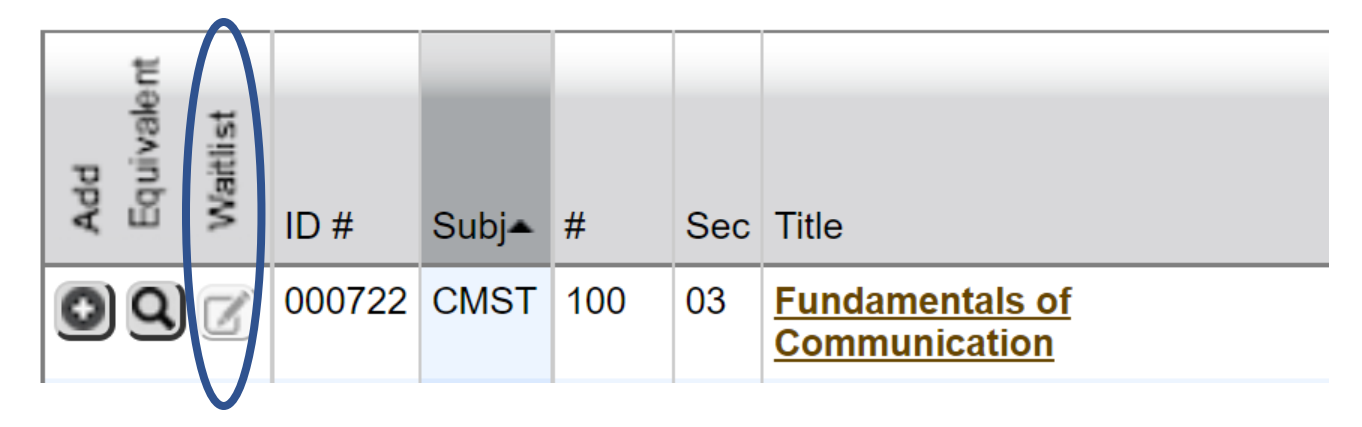

## *Notes:*

- Students should monitor their MSU email **daily**. They will receive an email notification if a seat in the class opens up. Students will have 24 hours to register for the course. If they do not register in 24 hours, the seat will open-up to the next person on the waitlist.
- Not all classes have the waitlist option. You will need to hover your mouse over the waitlist icon, it will indicate if it is a waitlist course.